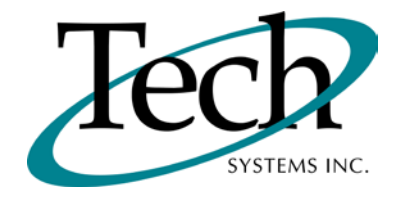

# *iVEB* New Release Information

Version 1.16.1 October 15, 2011

Presented by: Tech Systems, Inc.

Follow the *Installation Instructions* to install this version of *iVEB*. Perform the *Special Software Instructions* for ALL Release Notes between the version you are running and the version you are installing.

**If you have modified** *iVEB* programs and Tech Systems enhances or fixes the standard program, your **modified (or custom) program must be updated to take advantage of the enhancements and fixes. Please contact our Custom Programming department for a quotation.**

The integraSoft® symbol and verbiage is a registered trademark of Tech Systems, Inc. All usage of the integraSoft® logo or integraSoft® symbol must be authorized in writing by Tech Systems, Inc.

## **Installation & Special Software Instructions**

### **Installation Instructions**

#### **Definition**

The following instructions must be performed in the order given. If you have any questions, please contact your support consultant.

1. Make sure you have a verified backup prior to installing the new iWEB update and remove all media (i.e. tapes & diskettes from your system.

2. Ensure the Maximum MF Directory Server Object Count is set to 4096. From the MF Enterprise Server Administration, Select Options under Configure and then select the General Tab.

3. Ensure all operators are out of the iWEB & iPOS software and insert the installation CD.

4. From the console login as root:

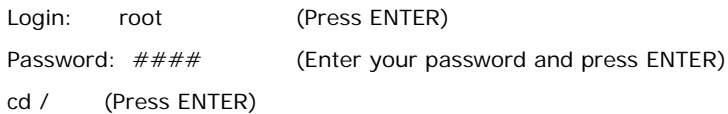

5. If you received a CD that contains the  $\it iVEE$  software, perform the following command depending on the Operating System you are on:

\*Note: You may receive an error /mnt directory already exists when performing the first step in either Operating System section. That is fine, ignore the error message and continue.

For LINUX Operating System:

mkdir /mnt (Press ENTER)

mount /dev/cdrom /mnt (Press ENTER)

\*Note: You may receive the message–Mount:block device /dev/cdrom is write-protected, mounting read only

This is a normal warning message and you can go ahead and continue.

cp /mnt/isweb-1.16.1tar.gz /isweb (Press ENTER)

umount /mnt (Press ENTER)

For UNIXWARE Operating System:

mkdir /mnt (Press ENTER) mount -F cdfs -r /dev/cdrom/cdrom1 /mnt (Press ENTER) cp /mnt/isweb-1.16.1.tar.gz /isweb (Press ENTER) umount /mnt (Press ENTER)

- 6. cd /isweb
- 7. Perform the command below depending on the Operating System you are on:

For LINUX Operating System:

tar zxvf isweb-1.16.1.tar.gz

For the UNIXWARE Operating System:

gnutar zxvf isweb-1.16.1.tar.gz

8. sh install/iswebinstall.sh (press ENTER)

\*\*\* Note: When you answer "Y" to install/upgrade the system to this release of iWeb, the installation will automatically install the software, apply all needed mysql updates, clear the server cache, perform the database merge and restart tomcat. Please ensure all users are logged off before proceeding.

9. Install any custom programming.

## **Special Software Instructions**

#### **Definition**

1. iWeb 1.16.1 requires a screen resolution of 1152 x 864 or higher. This is due to changes to the Order Number lookup in Order Entry – Posting that were made in 1.16. Lower screen resolutions will cause the lookup to display skewed.

# *iWEB* Modified Features

#### **General**

*All Functions* (TB-101101-45): iWEB Release Level 1.16.1 is now compatible with Firefox 7.0.

*All Functions* (TB-110505-61): The new version of ICVERIFY (4.1) is now qualified on iWEB Release Level 1.16.1.

#### **Accounts Receivable**

**Ship To Lookup** (TB-110606-16): The Ship To Name has been added to the Ship To Lookup.

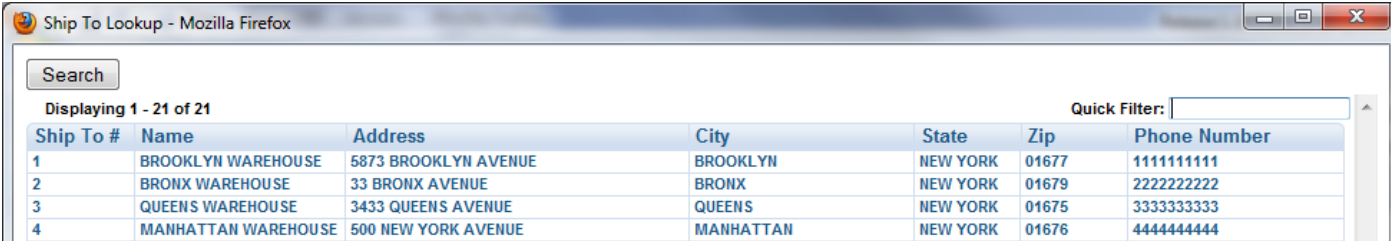

*Accounts Receivable/Setup/Remove Inactive Customers* (TB-110606-51): Two new fields have been added to the function. The All Customers field allows you to remove records for a specified customer number range. The Remove Customers With a last Sale Date of 00/00/00 allows you to remove records for customers who have never had a sale.

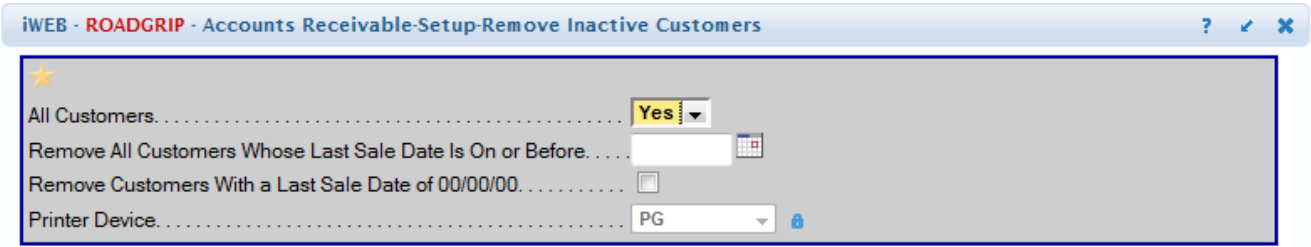

#### **Inventory Management**

*Inventory Management/Posting/Set Purchasing Controls* (TB-110620-70): The Maximum calculation for seasonal items has changed. The purpose of this change is to more accurately calculate a year's supply of a seasonal item.

The annual usage rate is now calculated using two methods.

- Method 1: The monthly usage is multiplied by 12 to determine the annual usage rate. (This is the method that is currently being used).
- Method 2: The annual usage rate is determined by adding together the actual usage from Periods 1-12 (including override usage and adjustments, if they exist).

The result of the two methods is compared and the LESSER of the calculated rates is used. No more than a year's supply of a seasonal item will be reflected in the Maximum field in Inventory Control/Setup/Warehouses.

#### **Order Entry**

*Order Entry/Posting/Enter Orders* (TB-110201-26): The Power Note icons for order notes and customer notes now display in the Order Summary display fields across the bottom of the page for easy access from each tab.

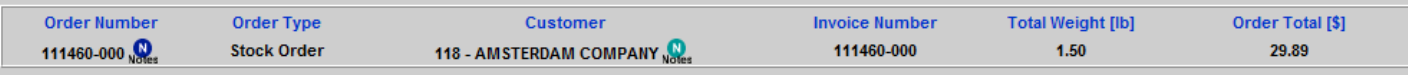

*Order Entry/Reports/Pick Tickets* (TB-110331-03): A pick ticket will now print when no lines are on the order.

*Queries/Order Entry/Orders By Customer* (TB-110801-02): Customer and Ship To Power Notes functionality is now available.

#### **Purchase Orders**

*Purchase Orders/Replenishment/Generate RRAR* (TB-110714-03): When you release the approved RRAR orders from the Worksheet View function, a list of what was released and the PO #'s assigned to the RRAR orders now prints. The list prints to the Printer Device entered on the initial Generate RRAR parameter page.

#### **Tools**

*Scheduler* (TB-110816-07): When you initially enter the Scheduler page, a message box now displays: *Warning: Only REPORTS can be scheduled*. This message reminds you to schedule only those functions contained with the *Reports* section of a module. Simply press **OK** to acknowledge that you have read the message and continue to the Scheduler page.